# Oracle 10g Instant Client

for Windows XP Professional

Eunhee Lee, ReturnPath

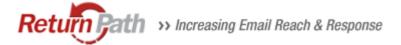

#### What is Oracle Instant Client?

- Instant Client allows you to run your applications without installing the standard Oracle client or having an ORACLE\_HOME.
- Uses significantly less disk space

SQL\*Plus can be used with Instant Client.

## Downloading Instant Client

 http://www.oracle.com/technology/tech/o ci/instantclient/index.html

Download Basic, SQL\*PLUS, ODBC

Select the Platform
 e.g. <u>Instant Client for Microsoft Windows (32-bit)</u>

## Installation Steps

- Download the appropriate Instant Client packages for your platform. (All installations REQUIRE the Basic or Basic Lite package.)
- 2. Unzip the packages into a single directory such as "instantclient".
- 3. Set the library loading path in your environment to the directory in Step 2 (e.g. "instantclient").
  - UNIX platforms = LD\_LIBRARY\_PATH
  - On Windows = PATH should be used.
- 4. Start your application and enjoy.

#### Contents of the Installer (1)

Contents of the Basic Package

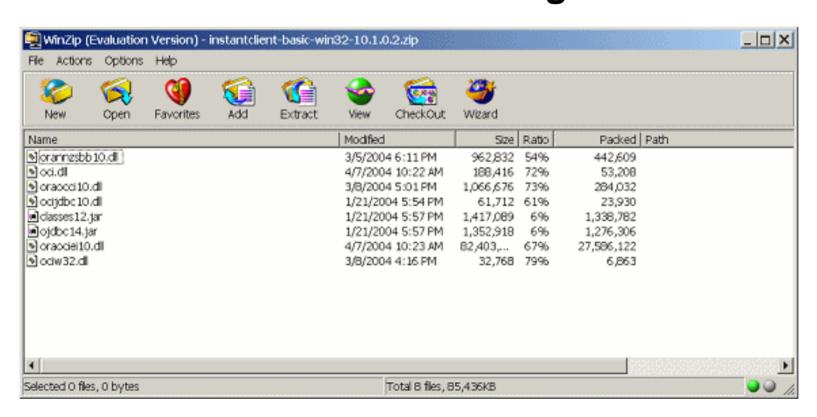

## Contents of the Installer (2)

Contents of the SQL\*Plus Package

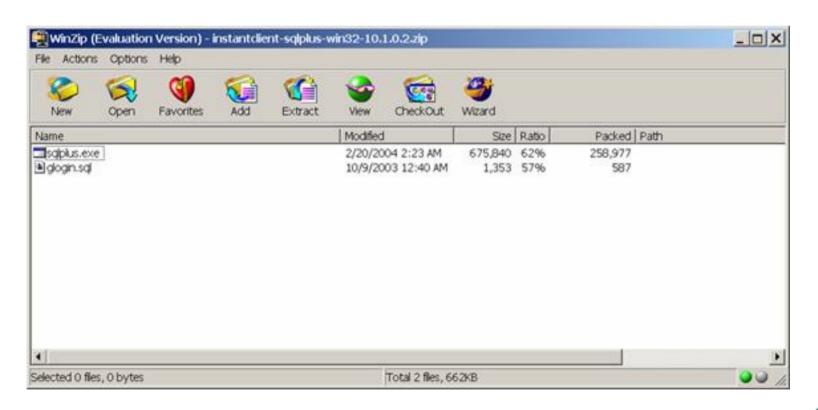

#### Environment Variables (1)

- Manage environment variables using the System Properties dialog box.
- Open Control Panel-Performance and Maintenance-System (or right-click My Computer and select "Properties").
  - In the box that opens, click the "Advanced" tab.
  - Next, click the button "Environment Variables".

#### Environment Variables (2)

- SET PATH=E:\OracleInstantClient;%PATH%
- SET TNS\_ADMIN=E:\OracleInstantClient
- SET LD\_LIBRARY\_PATH=
   E:\OracleInstantClient
- SET SQLPATH=E:\OracleInstantClient
   if you use a glogin.sql

#### **Connection Method**

- Specify some form of an Oracle Net connection name or identity.
- Locate the tnsnames.ora file in the directory pointed to by TNS\_ADMIN (You can use the following):
  - Method: sqlplus <user>/<password>@<tns\_entry>
    e.g. sqlplus scott/tiger@daten
- Full connection string without using them the them.

```
- Method: sqlplus
<user>/<password>@//<machine>:<port>/<service_name>
  e.g. sqlplus
scott/tiger@//bier.pinehorse.com:1521/daten
```

## Using ODBC

- There is a bug when installing the ODBC.
  - You have to copy the mfc71.dll and msvcr71.dll files.
  - Copy them in c:\winnt\system or the instant client (not winnt\system) directory
- http://forums.oracle.com/forums/thread.js pa?threadID=334846&tstart=0

## Contents of Installer (3)

Contents of the ODBC Package

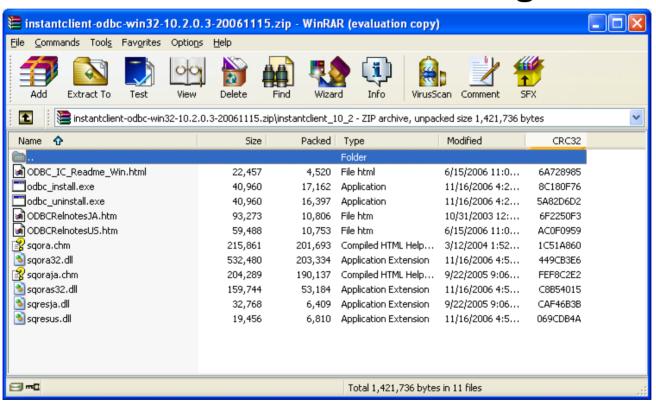

## Summary

#### **Instant Client benefits:**

- It is free!
- Downloads quickly
- Uses a small software footprint
- No reliance on typical Oracle CD installation
- Easy to deploy
- No loss of features from full-blown client
- Vendors may package their applications more easily without reliance on customer side installation.